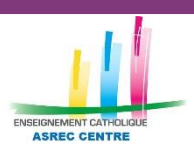

**ASREC** 

<span id="page-0-2"></span>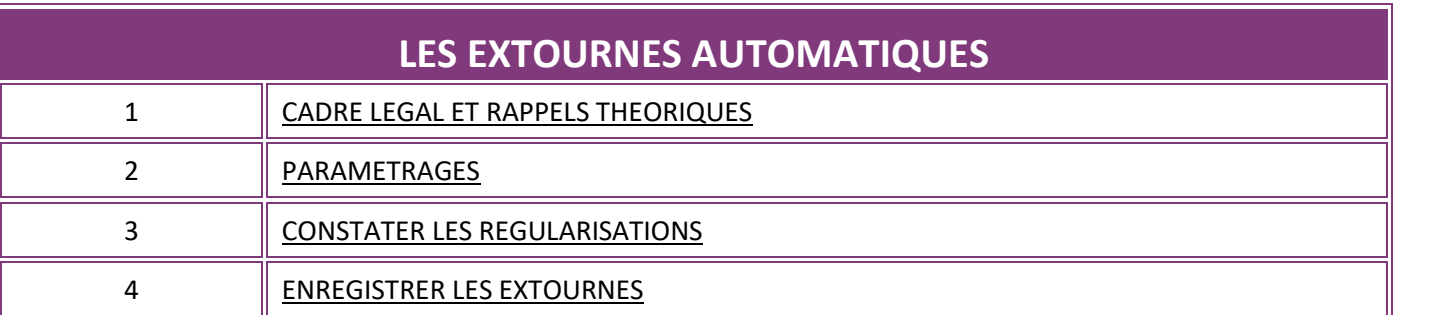

# <span id="page-0-0"></span>**1. CADRE LEGAL ET RAPPELS THEORIQUES** *[Retour](#page-0-2)*

#### • **Principe de l'outil**

L'utilisation de ce journal permet de mettre en pratique le **principe d'indépendance des exercices**, qui implique que des produits et des charges qui concernent l'exercice et qui n'ont pas encore été comptabilisés à la clôture de l'exercice comptable doivent l'être avant celle-ci, et qu'à l'inverse des charges et des produits déjà comptabilisés durant l'exercice, mais qui ne correspondent pas à celui-ci doivent être exclus de l'exercice comptable.

## • **Notions de régularisations**

On y trouve :

Les charges constatées d'avance : il s'agit des charges enregistrées au cours de l'exercice, mais qui correspondent à des achats de biens ou de services dont la fourniture ou la prestation doit intervenir ultérieurement. Peuvent être concernés les primes d'assurances, l'achat des fournitures scolaires ou administratives pour la rentrée suivante, le paiement du loyer, la taxe foncière…

Les charges à payer : ce sont les consommations de l'exercice non encore comptabilisées à la clôture de l'exercice. Elles peuvent être également appelées « Factures non parvenues » et peuvent concerner les facturations intervenant à terme échu (factures d'énergies, facturations qui interviennent après la livraison…)

- **Les produits constatés d'avance** : il s'agit des produits comptabilisés au cours de l'exercice, avant que la prestation ou la fourniture ait été effectuée. Ils peuvent concerner, par exemple, des subventions ou des forfaits perçus pour la rentrée suivante.

Les produits à recevoir : ce sont des prestations ou fournitures réalisées durant l'exercice, mais dont la comptabilisation n'a pu être effectuée. Ils peuvent concerner, par exemple, la participation ASP pour les contrats ayant débuté durant la deuxième quinzaine d'août, le 3<sup>ème</sup> trimestre du forfait Département, ou le solde du forfait communal.

• L'enregistrement des pièces comptables doit **impérativement** se faire en compte de gestion (avec pour contre-partie la banque en cas de comptabilité de trésorerie, ou le compte tiers en cas de comptabilité d'engagement).

## <span id="page-0-1"></span>**2. PARAMETRAGES** *[Retour](#page-0-2)*

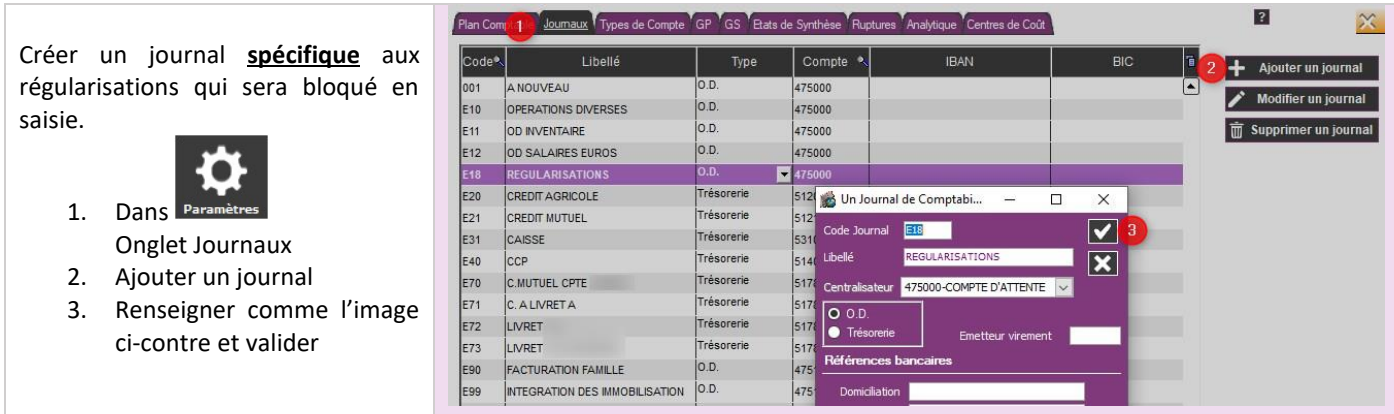

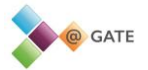

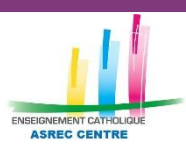

# **LES EXTOURNES AUTOMATIQUES**

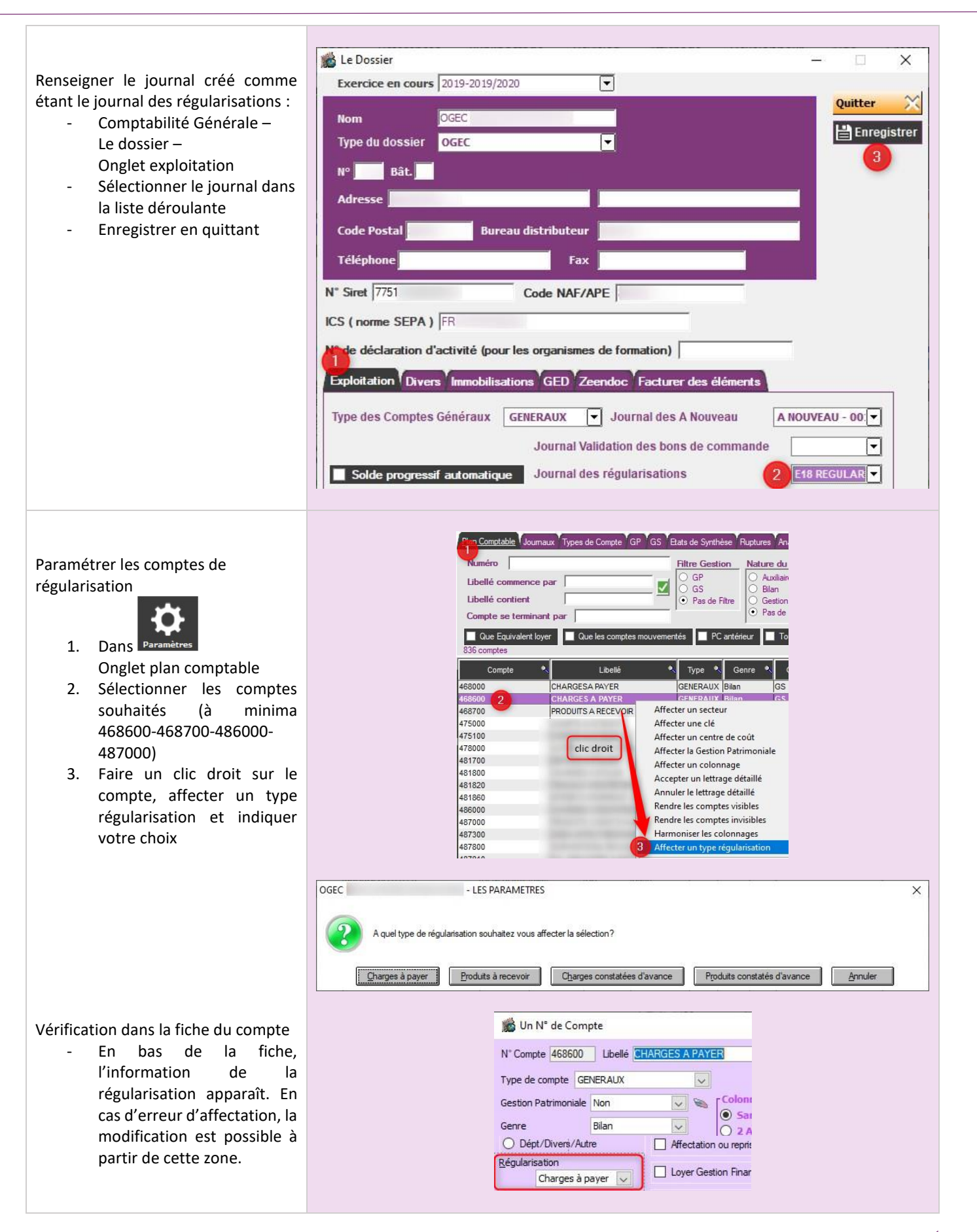

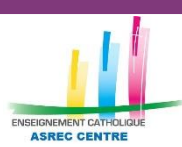

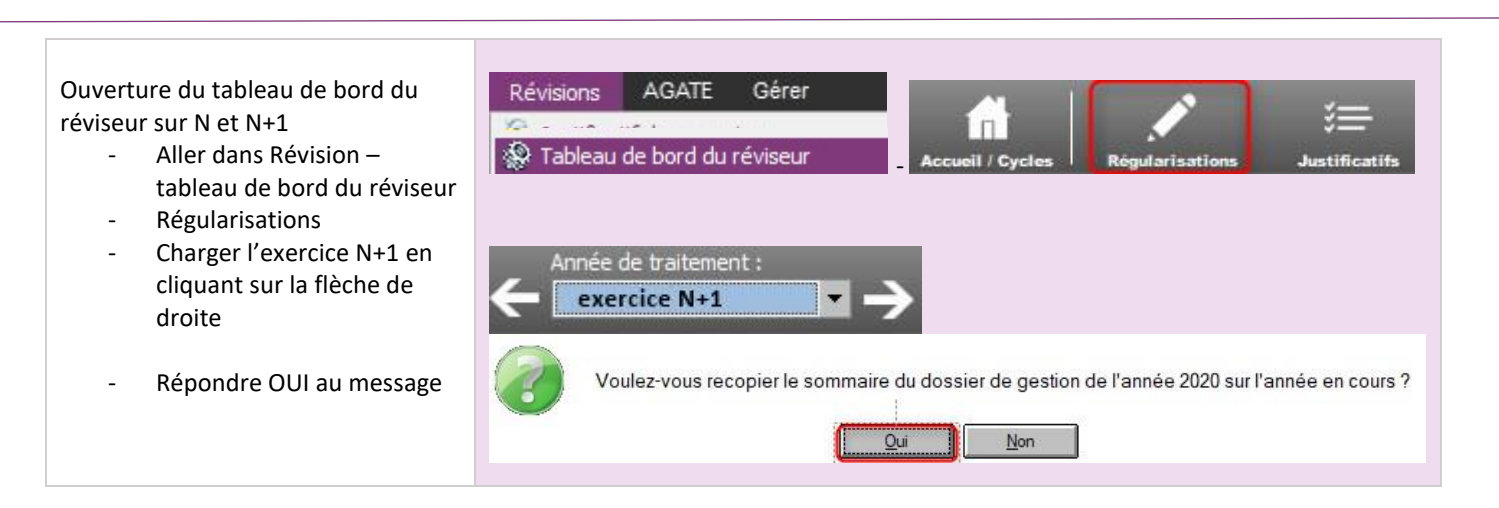

## <span id="page-2-0"></span>**3. CONSTATER LES REGULARISATIONS** *[Retour](#page-0-2)*

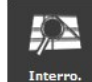

• **A partir de l'interrogation de comptes** - **Pour les écritures constatées en N et concernant N+1 (charges et produits constatés d'avance)**

Interroger le compte de charges/produits souhaité : **la création d'une écriture d'inventaire n'est possible qu'à partir des comptes de gestion.**

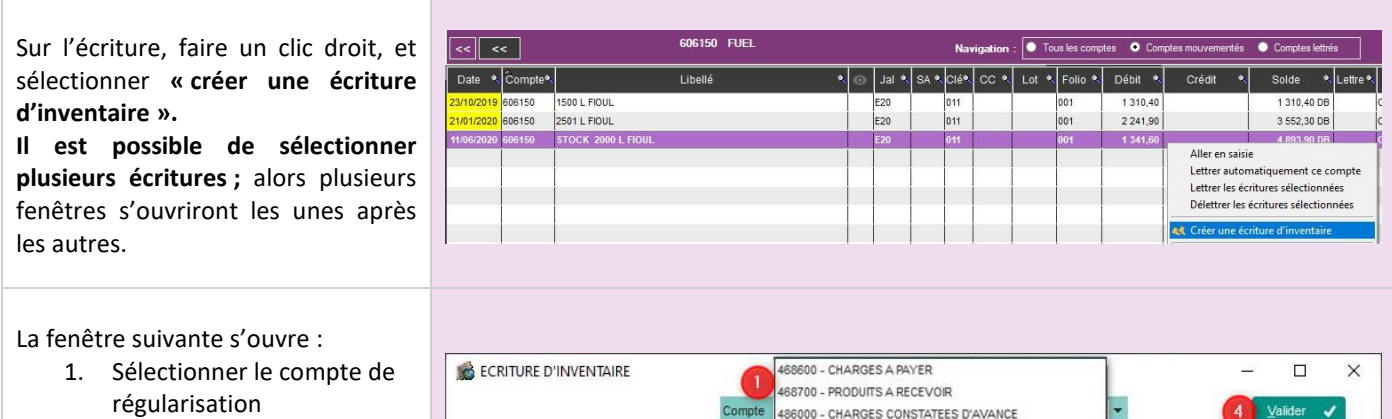

- 2. Les éléments de la zone 2 sont recopiés ; la date, le libellé et l'analytique sont modifiables
- 3. Renseigner un prorata temporis, un pourcentage ou une valeur de régularisation
- 4. Valider

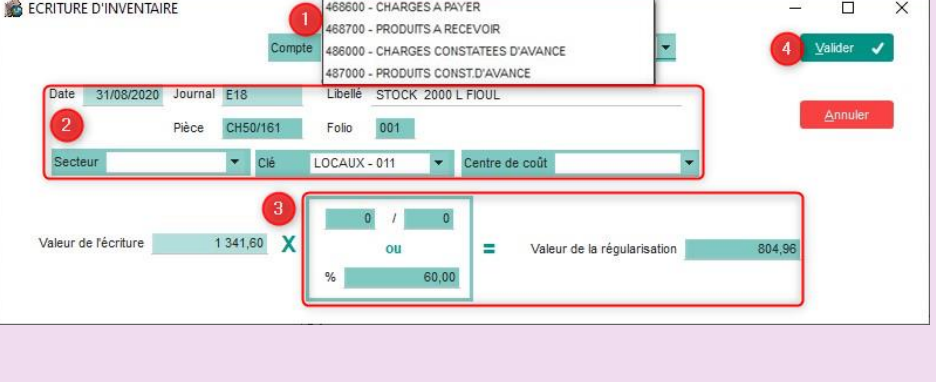

Il est possible de naviguer d'un compte à un autre, et ainsi de procéder à l'ensemble des régularisations pour extourner l'ensemble des écritures en une fois.

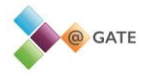

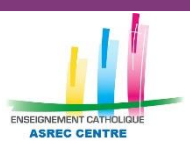

**ASREC** 

### - **Pour les écritures constatées en N+1 et concernant N (charges à payer et produits à recevoir)**

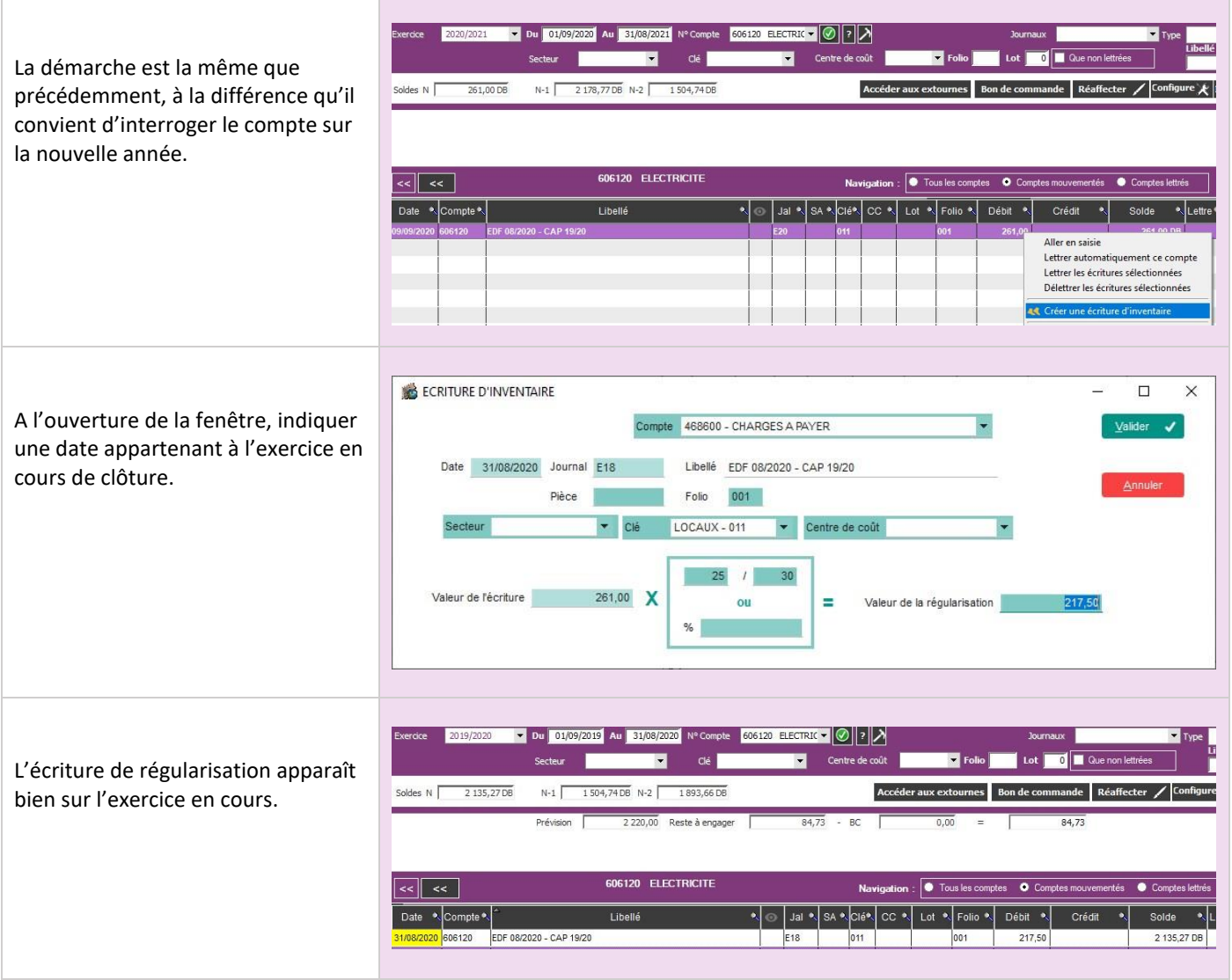

• **A partir du tableau de bord du réviseur -** Onglet régularisations

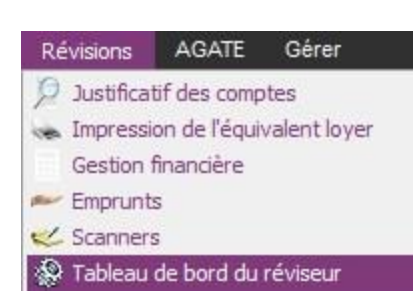

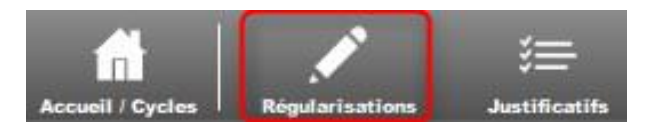

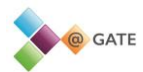

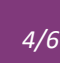

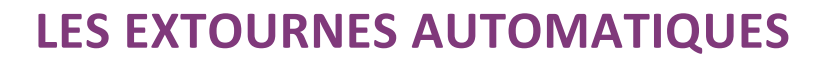

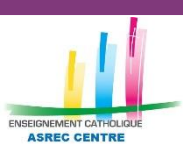

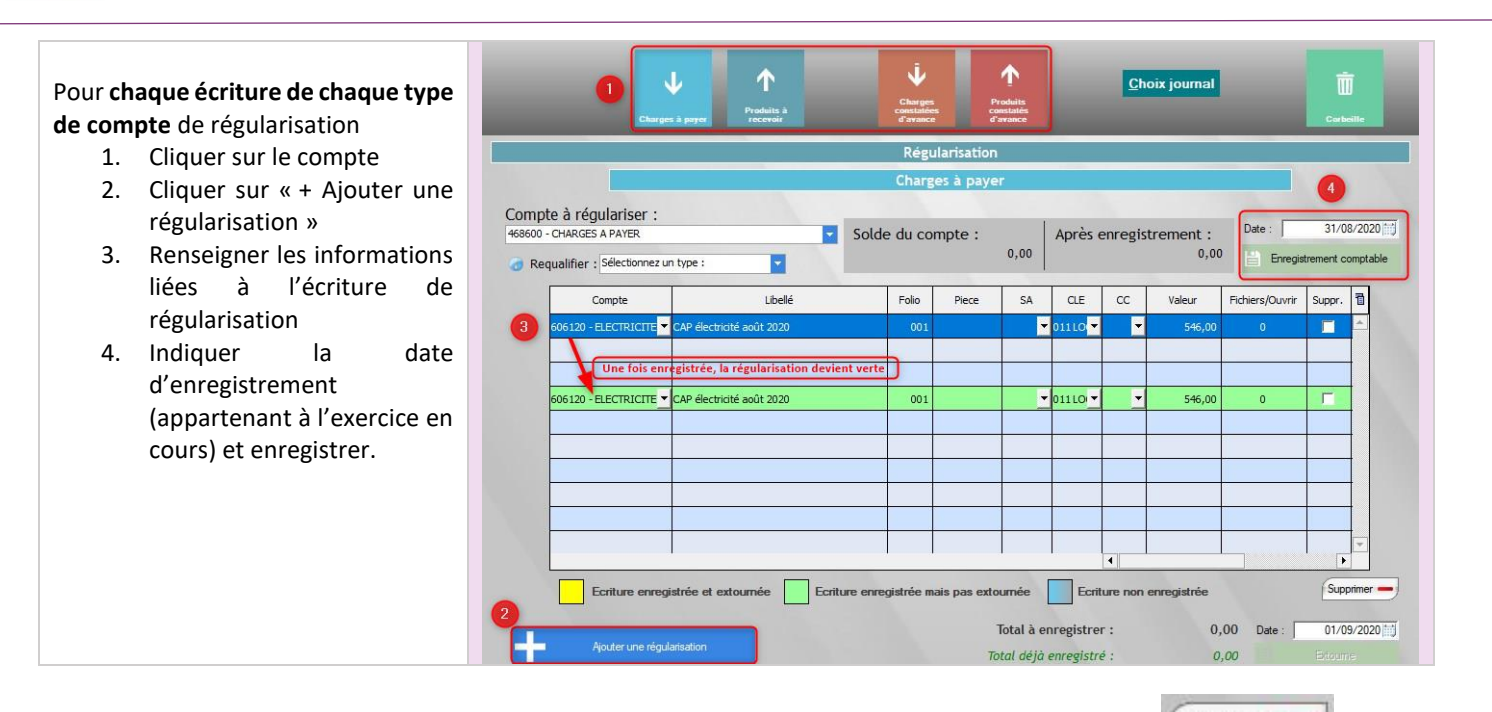

Pour supprimer une écriture en cas d'erreur, cocher la case « Suppr. » en fin de ligne puis sur le bouton  $\boxed{\text{Suppimer}}$  en dessous du tableau. Si l'écriture a été enregistrée ou extournée en comptabilité, elle sera supprimée des journaux de saisie.

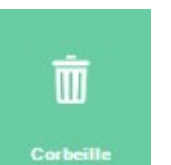

Pour réintégrer des écritures supprimées, cliquer sur

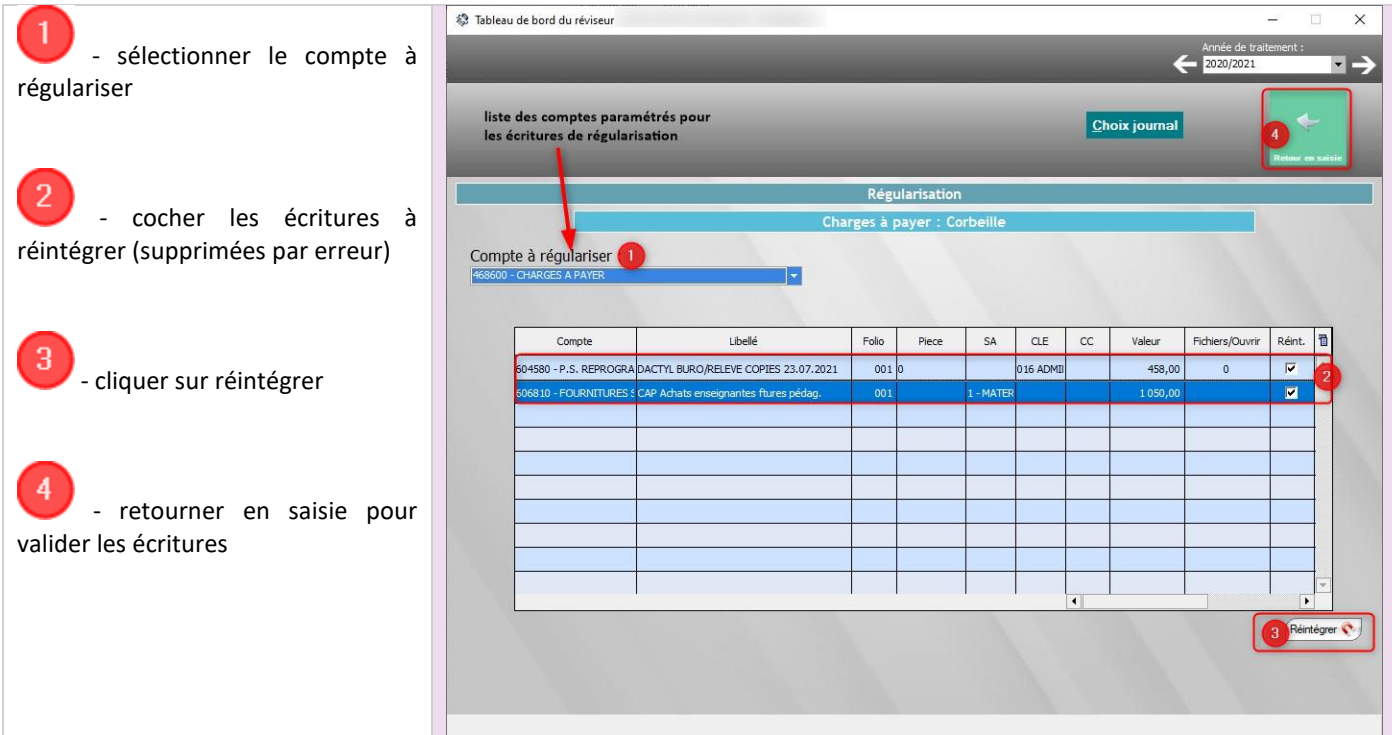

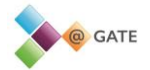

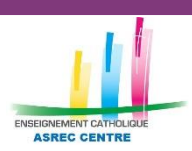

**ASREC** 

# <span id="page-5-0"></span>**4. ENREGISTRER LES EXTOURNES** *[Retour](#page-0-2)*

A partir de l'interrogation de compte, en cliquant Accéder aux extournes il est possible d'accéder au tableau de bord du réviseur pour enregistrer les extournes sur N+1.

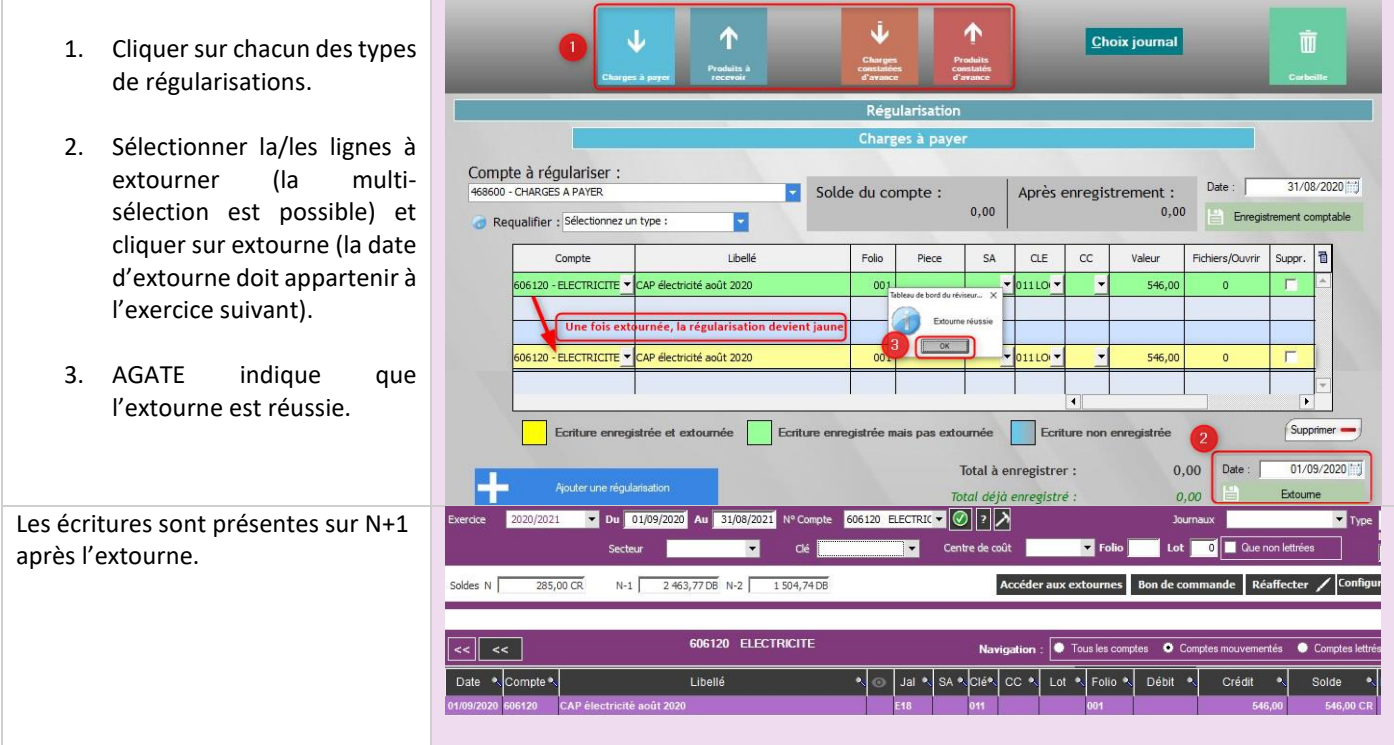

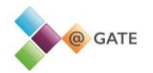